## InfoDesign Understanding Germany Zusammensetzung der Studierenden

Mittelfristiges Projekt bei Prof. Heidkamp im WS 2004/05 an der KISD

Thomas Hess (Matr.-Nr. 11038864)

2. Januar 2005

## Inhaltsverzeichnis

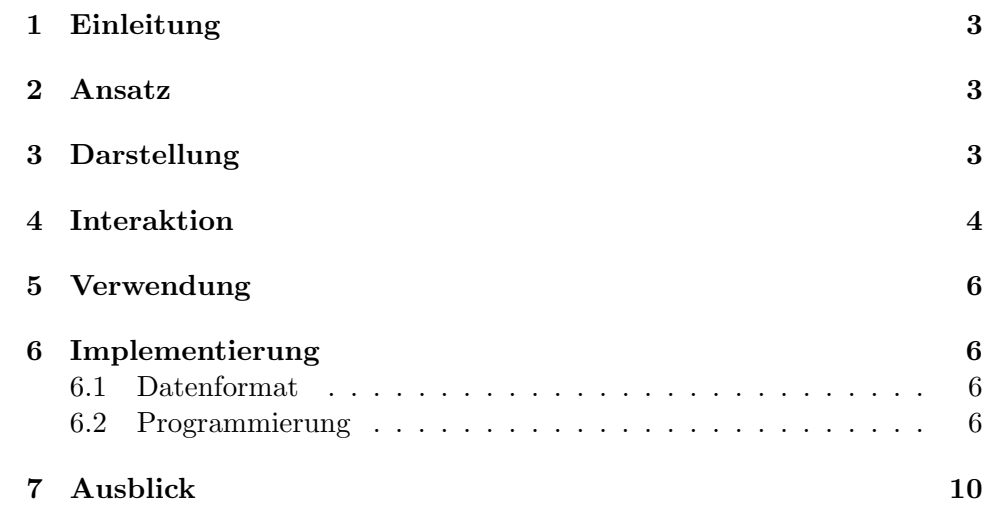

# Abbildungsverzeichnis

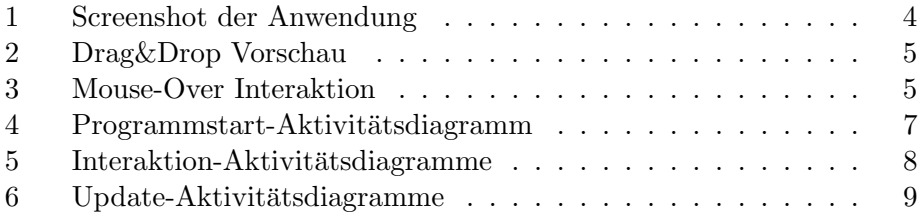

#### 1 Einleitung

Über die Studierenden an deutschen Hochschulen werden im Rhythmus von zwei bis drei Jahren von der AG Hochschulforschung an der Universität Konstanz im Auftrag des Bundesministerium für Bildung und Forschung durchgeführten Studierendensurvey [1] eine große Menge statistischer Daten erhoben. Publiziert werden sie in Artikelform [2] und als tabellarischer Datenalmanach [3].

Mit folgender Anwendung soll ein interaktiver Zugang zu den Daten des ersten Kapitels "Profil und soziale Herkunft" des 8. Studierendensurveys von<br>2001 assehe für und die Märlichkeit zur Kapitertier der Petrochtunglui 2001 geschaffen und die M¨oglichkeit zur Kombination der Betrachtungskriterien gegeben werden.

#### 2 Ansatz

Da die Zusammensetzung der Studierenden nach den verschiedenen Kriterien prozentual betrachtet wird, wird die Diagrammform des Tortendiagramms als geeignet gewählt. Um mehrere Kriterien in Abhängigkeit voneinander kombinieren zu können wird das Tortendiagramm um Ringe mit Sekundärkriterien ergänzt, die die Segmente des Primärkriteriums differzieren. Siehe Abbildung 1. Somit findet eine Verdichtung statt, die kombinierte Aussagen ermöglicht.

In der Anwendung ist des dem Benutzer nun völlig flexibel möglich die zur Verfügung stehenden Kriterien als Primär- und Sekundärkriterium zu wählen. Für eine Argumentation kann so ein maßgeschneidertes Diagramm erstellt werden. Auch wenn die Kombination mancher Kriterien weniger sinnvoll/aussagekräftig ist als die anderer, kann der Benutzer bei der Bedienung keine Fehler machen. Durch die unbeschränke Interaktion soll zu einem ausprobierenden Umgang mit den Daten angeregt werden, der zu verschiedenen Sichtpunkten führt.

Um das Lesen des mit jedem hinzugefügten Kriterium komplexer werdenden Diagramms zu erleichtern, wird neben einer Legende für jedes Primärsegment die Aussage/Bedeutung jedes Segmentes sowohl vom Primärkriterium wie auch von den Sekundärkriterien als automatisch Aussagesatz formuliert.

#### 3 Darstellung

Die Darstellung des Tortendiagramms und die Farbgebung der Anwendung wurde an den Stil der statischen Diagramme von Peter Neuhaus angelehnt. Die Kriterienringe des Diagramms haben jeweils eine Farbe, die Werte eines Kriteriums dann unterschiedliche Sättigungen dieser Farbe. Jedes Primärsegment hat seine eigene Legende, in der alle Sekundärkriterien mit ihren Werten inklusive Prozentangabe aufgelistet sind.

Die Diagrammüberschrift passt sich dem aktuell gewählten Primärkriterium an.

Abbildung 1 zeigt gesamte Anwendung mit der Unterscheidung nach Fächergruppe als Primärkriterium und den Sekundärkriterien Hochschulart und Geschlecht.

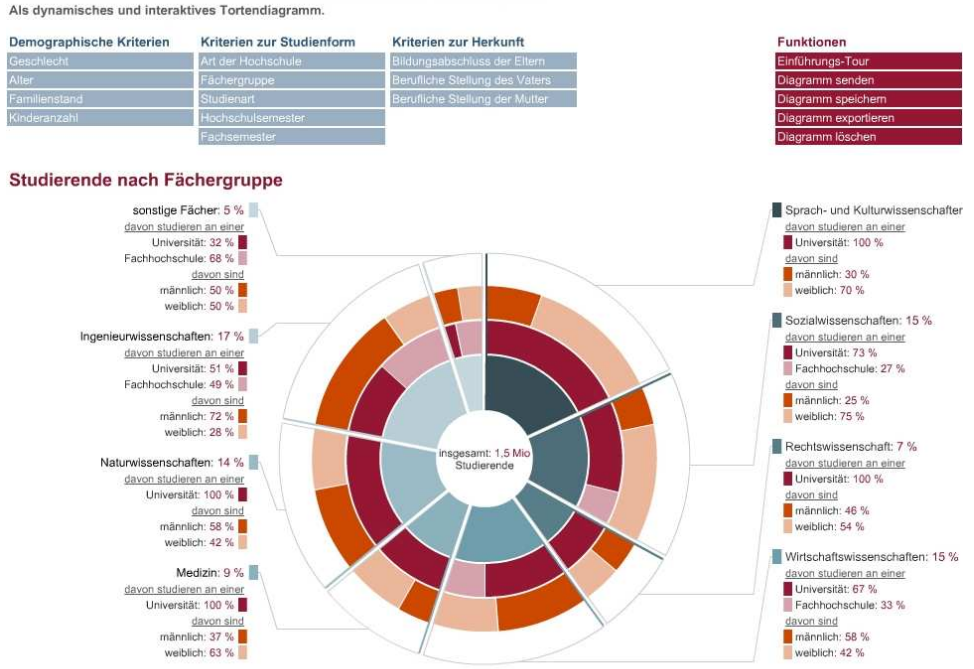

Profil und soziale Herkunft der Studierenden in Deutschland

Quelle: Bundesministerium für Bildung und Forschung, 8. Studierendensurvey, 2001

Abbildung 1: Ein Screenshot der Anwendung

#### 4 Interaktion

Die Auswahl der Kriterien erfolgt via Drag&Drop. Der Benutzer kann nicht nur die Kriterien auf das Diagramm ziehen sondern auch im Diagramm ihre Position verändern, ein Sekundär- zum Primärkriterium machen und Kriterien wieder entfernen. Während einer Drag&Drop-Aktion verändert sich das Diagramm "live" und bietet somit eine Vorschau auf die Veränderung die stattfinden würde wenn das Kriterium an der aktuellen Position fallengelassen würde. Siehe Abbildung 2. Über die Funktion "Diagramm löschen"

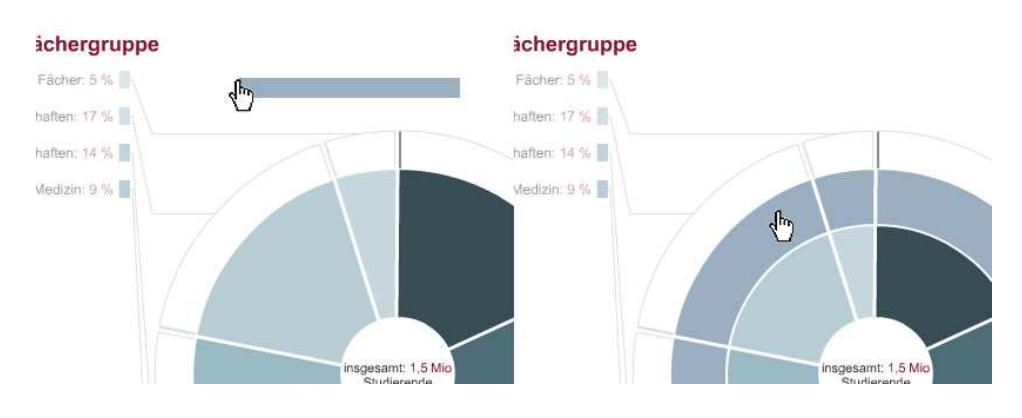

im Menü kann das Diagramm wieder geleert werden.

Abbildung 2: Diagrammveränderung während einer Drag&Drop-Aktion

In einem zusammengestellten Diagramm kann der Benutzer über die Positionierung des Mauszeigers interagiert. Zum einen wird das Primärsegment mit zugehöriger Legende hervorgehoben, über dem sich die Maus aktuell befindet, um die Übersichtlichkeit zu erhöhen wenn ein Primärsegment getrennt betrachtet wird. Zum anderen wird die textuelle Aussage des Wertesegments, über dem sich die Maus befindet, oberhalb des Diagramms angezeigt. Siehe Abbildung 3.

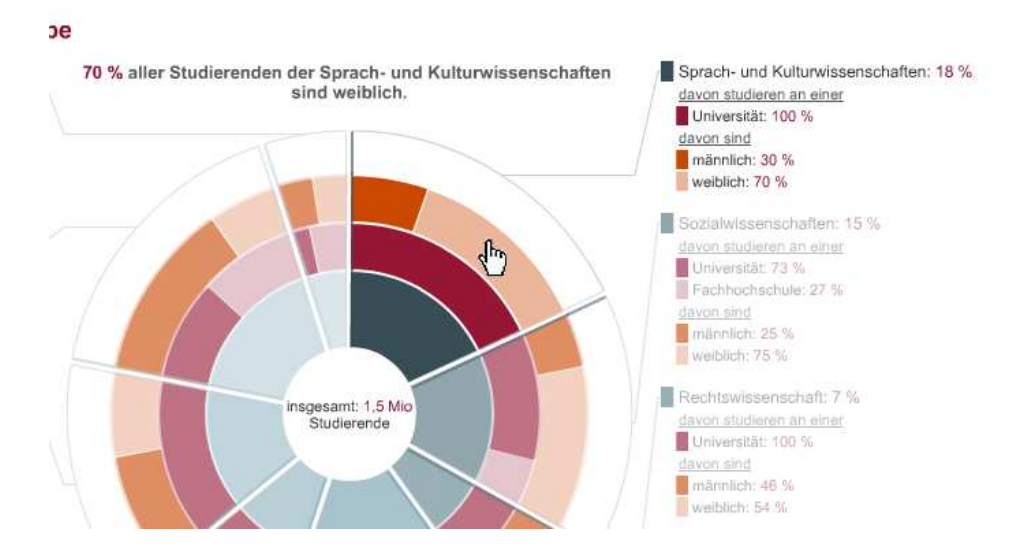

Abbildung 3: Hervorhebung und Beschreibungsanzeige bei Mouse-Over

### 5 Verwendung

Die Anwendung kann zum Erstellen maßgeschneiderter Diagramme für eine Argumentation in einer Publikation genutzt werden. Dazu lässt sich eine Zusammenstellung als Grafik exportieren.

Es kann aber auch die Konfiguration für eine Zusammenstellung gespeichert und geladen bzw. direkt als Parameter beim Aufruf übergeben werden. So lässt sich z.Bsp. der Link zu einer Zusammenstellung per Email verschicken oder in eine Webseite einfügen. In einem Artikel auf einer Webseite hat man somit die Möglichkeit mit einer passenden Zusammenstellung zu argumentieren, in der dann der Leser aber auch die Möglichkeit hat zu interagieren.

Die Funktionen für diese Weiterverwendungen sind im Menü der Anwendung aufgeführt aber noch nicht implementiert.

#### 6 Implementierung

Die Anwendung wurde mit Macromedia Flash MX 2004 umgesetzt. Die gesamte Darstellung wird dynamisch mit ActionScript generiert, d.h. die Bühne und die Bibliothek enthalten keine Elemente.

#### 6.1 Datenformat

Die verwendeten Daten liest die Flash-Applikation beim Start aus XML-Dateien im selben Verzeichnis. Der gemeinsame Prefix für die zu verwendenden Dateien wird der swf-Datei als Parameter übergeben. Z.Bsp.: dynpie.swf?files=stud

Folgende Dateien werden gelesen:

- stud.xml Allgemeine Informationen zum Themengebiet
- studparamcat.xml Die Definitionen der Kriterienkategorien
- studparam.xml Die Definitionen der Kriterien
- studval.xml Die Prozentwerte.

#### 6.2 Programmierung

Den Ablauf der Hauptfunktionen zeigen die Abbildungen4 5 und 6 als Aktivitätsdiagramme.

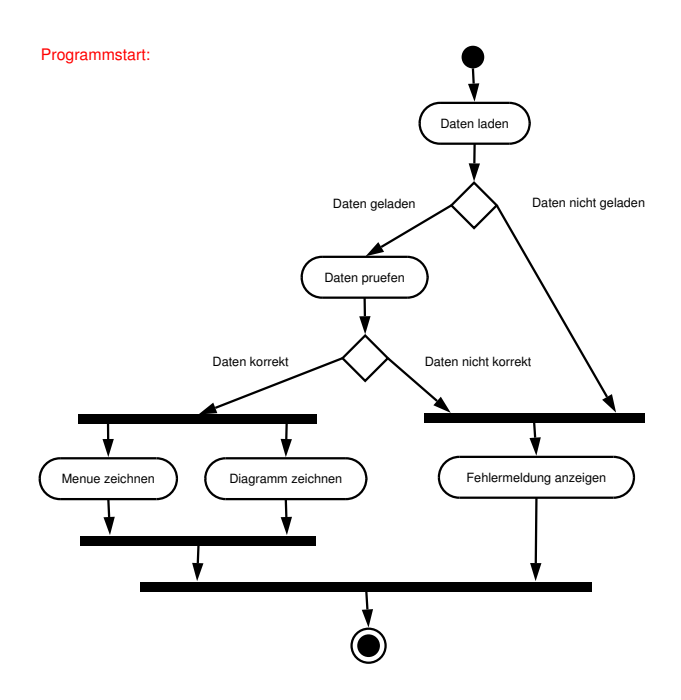

Abbildung 4: Aktivitätsdiagramm des Programmstarts

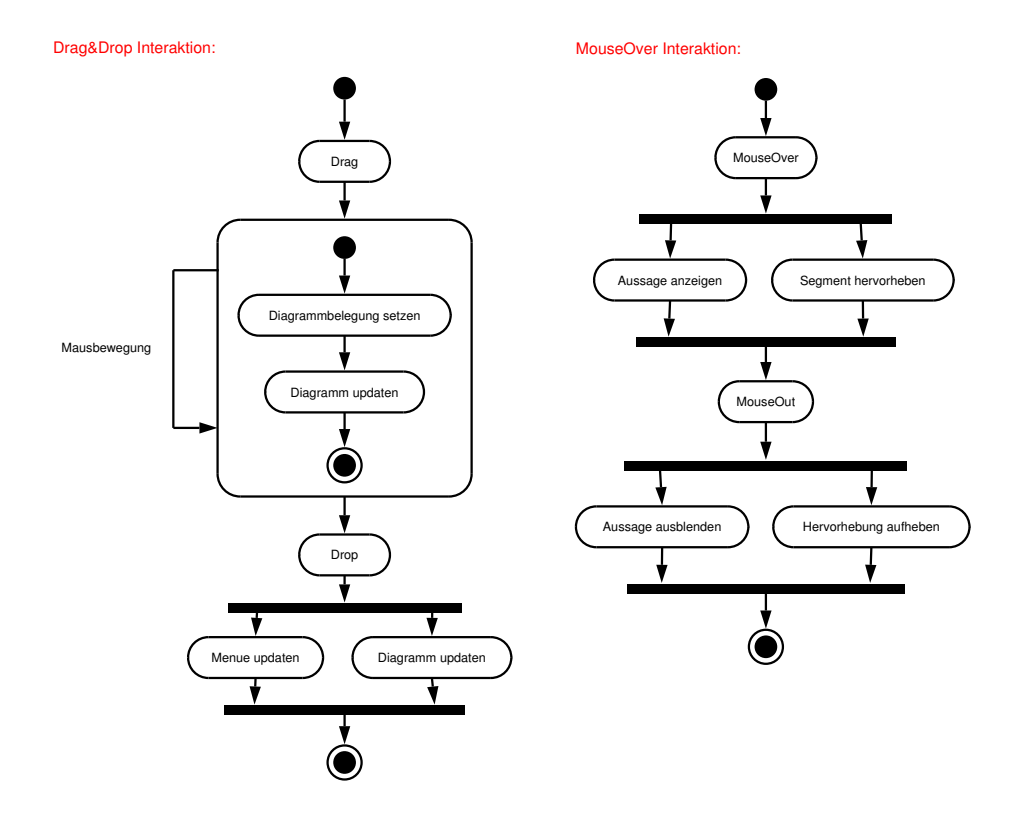

Abbildung 5: Aktivitätsdiagramme der Drag&Drop- und MouseOver-Interaktion

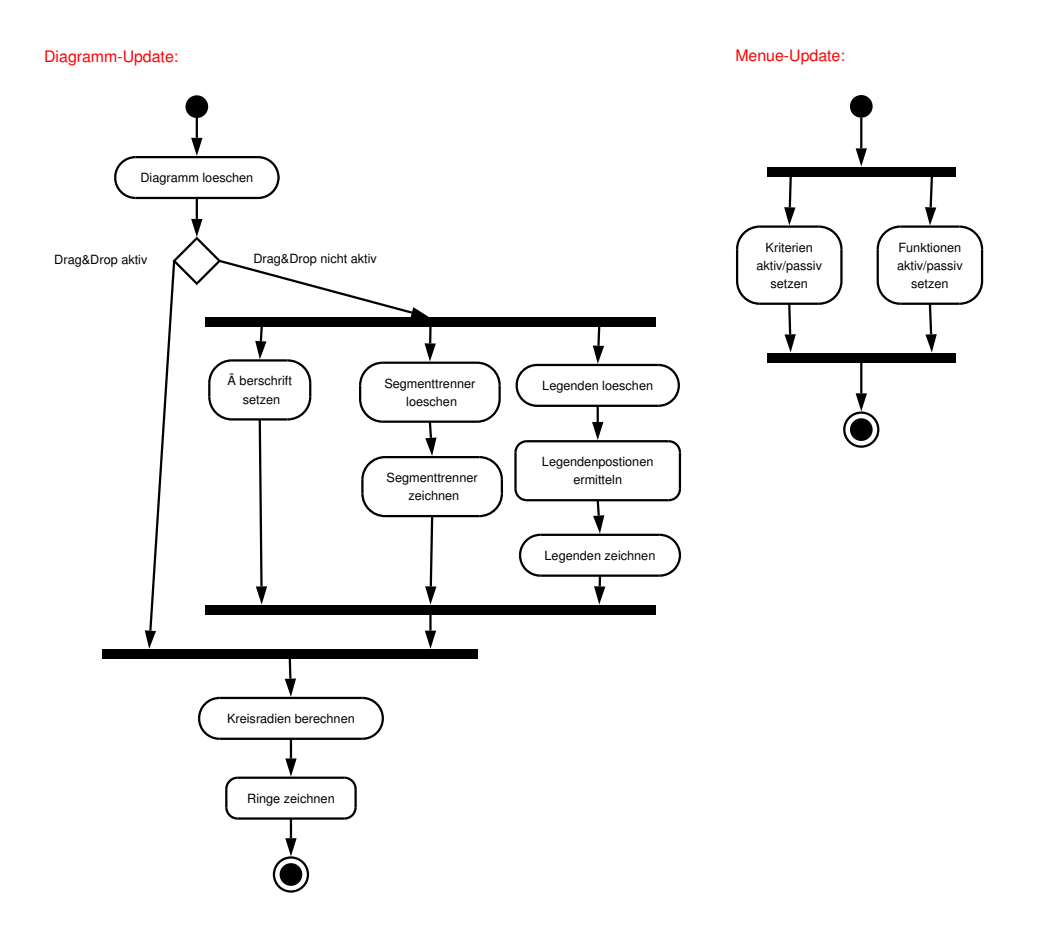

Abbildung 6: Aktivitätsdiagramme der Diagramm- und Menüupdatefunktionen

#### 7 Ausblick

Die Daten des Studierendensurvey sind natürlich nur ein möglicher Themenbereich der Anwendung. Sinnvoll ist die Anwendung für alle Subjekte die unter vielen verschiedenen Kriterien betrachtet werden können. Die Programmierung ist dafür auch schon ausgelegt, so dass nur die entsprechenden XML-Dateien geladen werden müssen.

Desweiteren kann es für bestimmten Argumentationen sinnvoll sein, die Differenzierung hierarchisch weiterzuführen. Also die Werte des Sekundärkriteriums mit einem Tertiärkriterium zu differenzieren. Ob dies bei einem Tortendiagramm hinsichtlich immer kleiner werdender Segmentgröße und abnehmender Übersichtlichkeit der Darstellung möglich ist, ist fraglich.

### Literatur

- [1] http://www.uni-konstanz.de/FuF/SozWiss/fg-soz/ag-hoc/survey/surv ey.htm
- [2] http://www.bmbf.de/pub/08survey studiensituation und studentische orientierungen-langfass.pdf
- [3] http://www.uni-konstanz.de/FuF/SozWiss/fg-soz/ag-hoc/datenalman ach.htm